# **galactic installation guide**

The Galactic Organization [<contact@thegalactic.org>](mailto:contact@thegalactic.org)

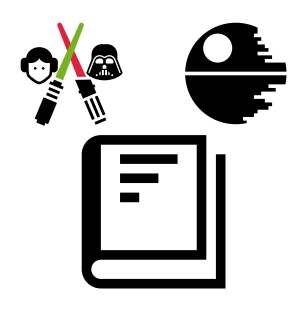

0.0.7

# **Contents**

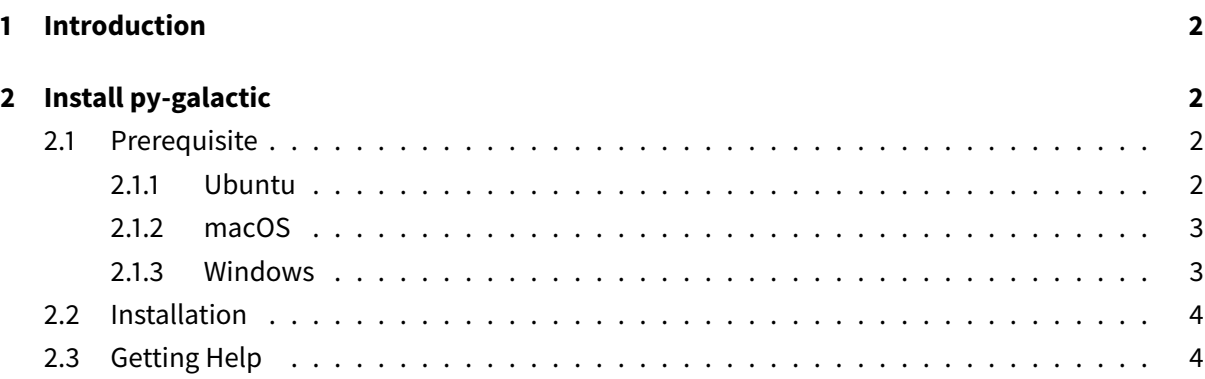

# <span id="page-1-0"></span>**1 Introduction**

py-galactic is a python package for studying formal concept analysis.

# <span id="page-1-1"></span>**2 Install py-galactic**

## <span id="page-1-2"></span>**2.1 Prerequisite**

py-galactic requires

• [python 3.6,](http://www.python.org/) a programming language that comes pre-installed on linux and Mac OS X, and which is available [on Windows;](https://www.python.org/downloads/windows)

сc

- [PyGObject,](https://pygobject.readthedocs.io) which provides bindings for [GObject](https://developer.gnome.org/gobject/stable/) based libraries such as GTK and many more;
- [graphviz,](http://www.graphviz.org) which is a graph visualization software.

## <span id="page-1-3"></span>**2.1.1 Ubuntu**

Install the [PyGObject](https://pygobject.readthedocs.io) binding for [GObject](https://developer.gnome.org/gobject/stable/) and [graphviz.](http://www.graphviz.org)

```
# apt install python3-gi python3-gi-cairo gir1.2-gtk-3.0
```

```
# apt install libgraphviz-dev
```
Eventually export the installed python packages using the special variable PYTHONPATH

<span id="page-1-4"></span><sup>&</sup>lt;sup>1</sup>© 2018-2019 the Galactic Organization. This document is licensed under CC-by-nc-nd (https://creativecommons.org/licenses/by-nc-nd/4.0/deed.en)

#### <span id="page-2-0"></span>**2.1.2 macOS**

- install python 3.6 [on macOS](https://www.python.org/downloads/mac-osx)
- install [homebrew](https://brew.sh/)
- install the [PyGObject](https://pygobject.readthedocs.io) bindings for [GObject,](https://developer.gnome.org/gobject/stable/) [graphviz](http://www.graphviz.org) and gettext

```
brew install pygobject3 gtk+3 adwaita-icon-theme
brew install graphviz
brew install gettext
brew link --force gettext
```
Eventually export the installed python packages using the special variable PYTHONPATH.

#### <span id="page-2-1"></span>**2.1.3 Windows**

- go to [msys2](http://www.msys2.org/) and download the x86\_64 installer
- follow the instructions on the page for setting up the basic environment
- run C: \msys64\mingw64.exe a terminal window should pop up

#### Execute:

```
| pacman -Suy
```
for updating the [msys2](http://www.msys2.org/) environment.

Execute:

```
pacman -S msys/gcc mingw-w64-x86_64-toolchain base-devel
```
for setting a basic development environment.

Execute:

```
pacman -S mingw-w64-x86_64-python3 mingw-w64-x86_64-python3-pip
```
for installing python and pip.

```
Execute:
pacman -S mingw-w64-x86_64-graphviz
```
for installing [graphviz.](http://www.graphviz.org)

Execute:

```
pacman -S mingw-w64-x86_64-gtk3 mingw-w64-x86_64-python3-gobject
```
for installing the [PyGObject](https://pygobject.readthedocs.io) bindings.

Execute:

pacman -S mingw-w64-x86\_64-python3-numpy mingw-w64-x86\_64-python3-scipy for installing numpy and scipy.

### <span id="page-3-0"></span>**2.2 Installation**

Important

Make sure you have installed [python 3.6,](http://www.python.org/) [graphviz,](http://www.graphviz.org) and [PyGObject](https://pygobject.readthedocs.io) before installing this package.

Install py-galactic using the command (replace  $p$  ip with python3  $-m$  pip on windows if you are using the MSYS2 system).

```
$ pip install \
    --find-links https://galactic.univ-lr.fr/packages \
    py-galactic
```
To upgrade to the current stable branch, use

```
$ pip install \setminus--upgrade \
    --find-links https://galactic.univ-lr.fr/packages \
    py-galactic
```
To upgrade to the current develop branch, use

```
$ pip install \setminus--pre--force \
    --no-cache-dir \
    --find-links https://galactic.univ-lr.fr/packages \
    py-galactic
```
pip is a script that downloads and installs modules from the Python Package Index, [PyPI.](https://pypi.org) It should come installed with your python distribution. If you are running linux, pip may be bundled separately. On a Debian-based system (including Ubuntu), you can install it using

```
# apt-get update
# apt-get install python3-pip
```
## <span id="page-3-1"></span>**2.3 Getting Help**

Important

If you have any difficulties with py-galactic, please feel welcome to [file an issue](https://gitlab.univ-lr.fr/galactic/py-galactic/issues) on gitlab so that we can help.